# Guide to Garden Grove's Construction & Demolition Recycling Ordinance \*\*NEW ONLINE SYSTEM\*\*

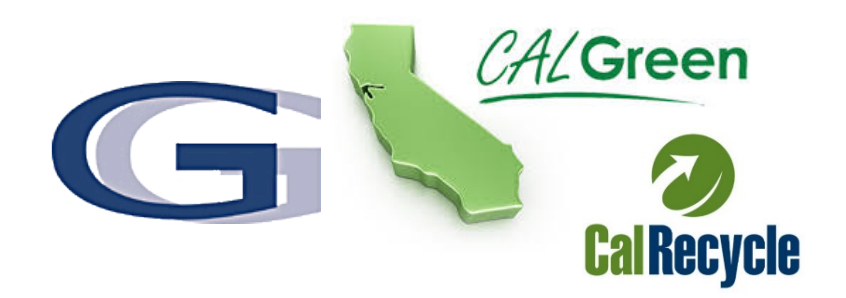

#### **WHY IS THERE A RECYCLING ORDINANANCE?**

Effective January 2019, the City adopted a Construction and Demolition Waste Recycling Program Ordinance (Municipal Code Chapter 18.60) to help comply with the California Green Building Standards Code and Waste Management Act recycling requirements. State Law requires that construction and demolition projects divert 65% diversion of all non-hazardous construction materials from landfills. This program includes a requirement for refundable security deposits, diversion plans and diversion

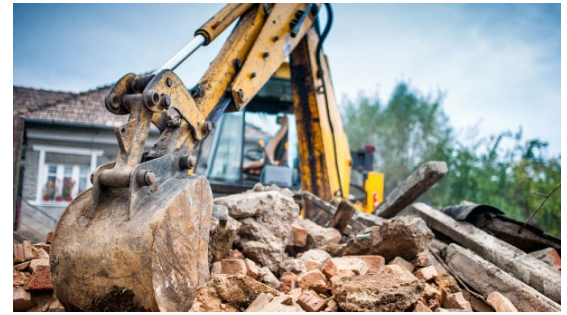

reporting, that will assist the City in monitoring and obtaining compliance. The majority of construction debris can be reused or recycled, conserving natural resources and saving valuable landfill space.

#### **WHAT IS CONSTRUCTION & DEMOLITION (C&D) DEBRIS?**

*Common C&D materials are non-hazardous waste that include lumber, drywall, metals, masonry (brick, concrete, etc.), carpet, plastic, pipe, rocks, dirt, paper, cardboard, or green waste related to land development.*

#### **HOW TO COMPLY**

 $\Box$  **Step 1** When applying for a Building Permit or submitting plans at the Building Counter, it will be determined if a Construction Waste Management Plan is required. This application will need to be

completed online using the Green Halo System at www.gardengrove.wastetracking.com

- o **A Step By Step User Guide is included for reference.**
- o **If you do not have access to a computer, paper applications will be available. A separate processing fee will be incurred in addition to the admin fee.**
- **Step 2 Complete the Construction Waste Management Online Application** identifying which authorized recycling / transfer facility you will be using and what materials will be generated.
	- o Options for Recycling & Disposal:
	- o (1) Order a roll off bin through City's exclusive hauler Republic Services OR (2) Self Haul using City Approved Facilities (See Last Page)

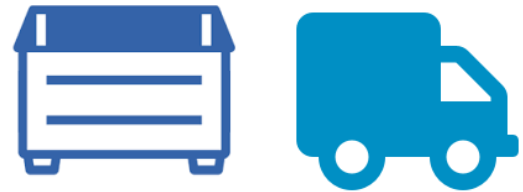

o **When ordering your bin from Republic Services "Roll Off Bin" service, it must be specified "Construction Three Yard Bin"**

# Guide to Garden Grove's Construction & Demolition Recycling Ordinance \*\*NEW ONLINE SYSTEM\*\*

- **Step 3** Pay Administrative and Security Deposit Fee. **SAVE your deposit receipts which are required for obtaining your refund.**
- □ Step 4 Submit the completed Construction Waste Management Application Online when plans have been approved and permit is being issued.
- **Step 5** Keep a copy of the approved Construction Waste Management Plan on the job site for the duration of the project.
- **Step 6** Every time waste is hauled to an authorized location, you will receive a weight ticket(s). **SAVE ALL weight ticket(s) for the duration of the project.**

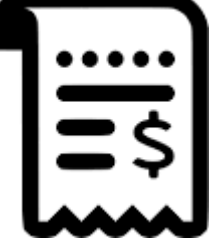

 **Step 7** Two weeks prior to calling in for Building final, **upload all weight ticket(s) on the online system for Environmental Staff review.** Upon approval, applicant can proceed to Building final.

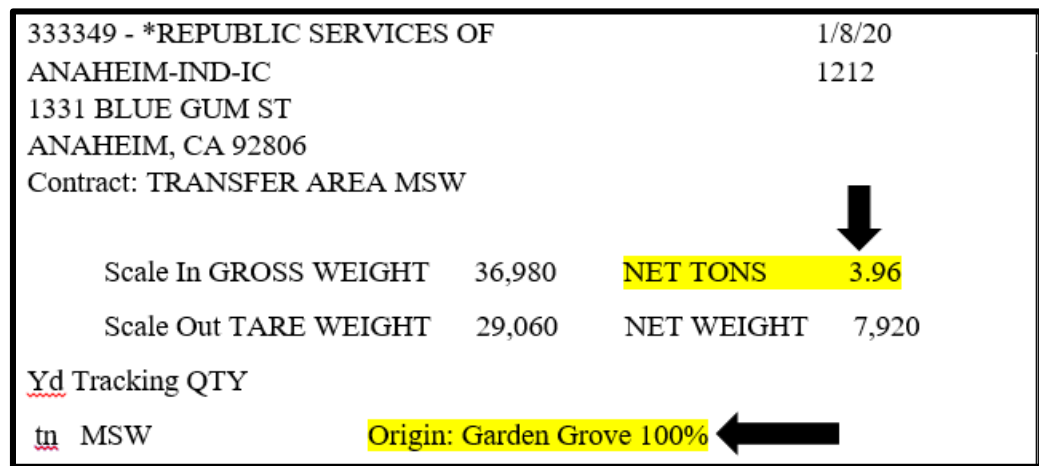

- □ Step 8 Security Deposit Refund will be issued once all recycled materials demonstrate compliance and include the following information:
	- Information about the facility
	- Tonnage Amounts
	- Project Address
	- Appropriate coding to indicate that the material was recycled or disposed

It will take approximately 6-8 weeks from the date all required documents were submitted and deemed as "complete". Failure to submit required documents will result in Security Deposit Forfeiture.

Guide to Garden Grove's Construction & Demolition Recycling Ordinance *\*\*NEW ONLINE SYSTEM\*\** 

## *CONTACT INFORMATION*

*Filling Out Plan Questions Green Halo Online System 888-525-1301*

*CWMP Plan Approval/Completed Questions Environmental Division 13802 Newhope St. Garden Grove, CA 92840 714-741-5956*

> *Permit Questions Building & Safety Division 11222 Acacia Pkwy. Garden Grove, CA 92840 714-741-5307*

*Security Deposit Refund Questions Admin Division 714-741-5554*

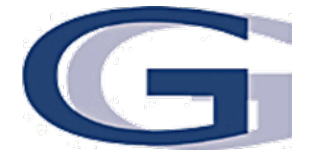

Three main steps are involved when creating your Construction Waste Management Plan (CWMP).

- 1. Create an account with [www.gardengrove.wastetracking.com](http://www.gardengrove.wastetracking.com/)
- 2. Log in to account and submit a CWMP plan
	- a. CWMP application to be approved prior to building permit issuance
- 3. Prior to calling for final inspection, upload weight tickets and submit for final review to complete the CWMP process.

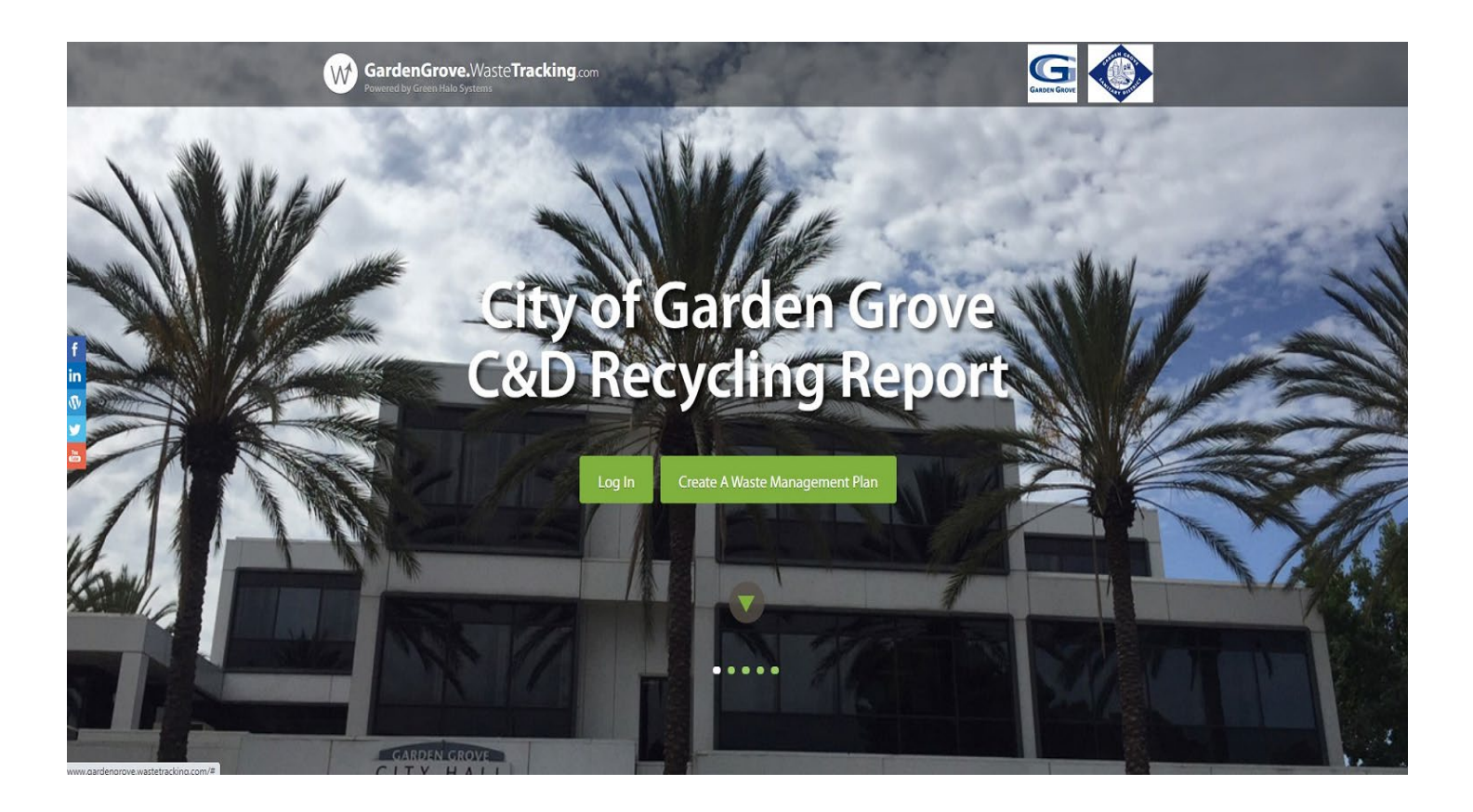

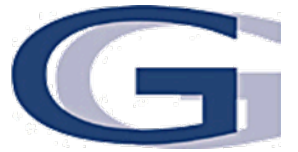

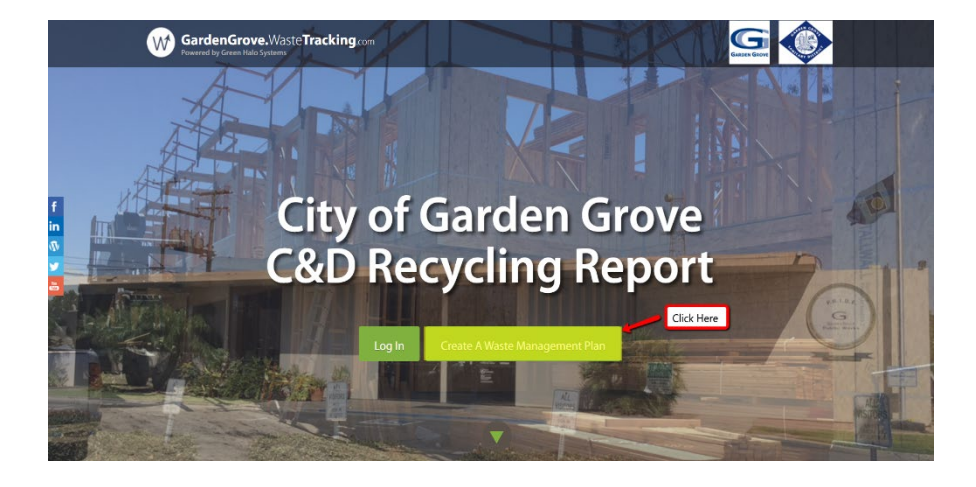

Step 1 - Creating an Account

Click on "Create a Waste Management Plan"

Enter Project Name and Street Address and click on "New Account"

Enter your email and enter password twice and click on "Create"

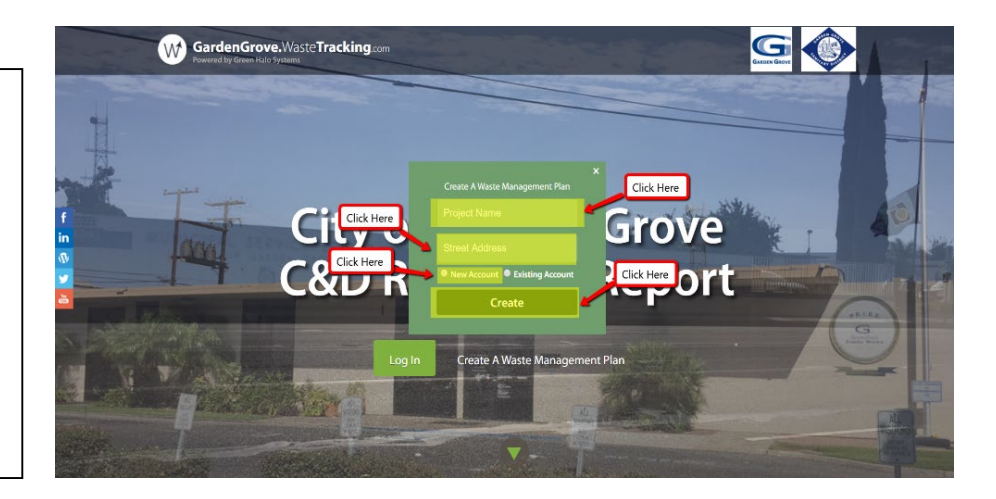

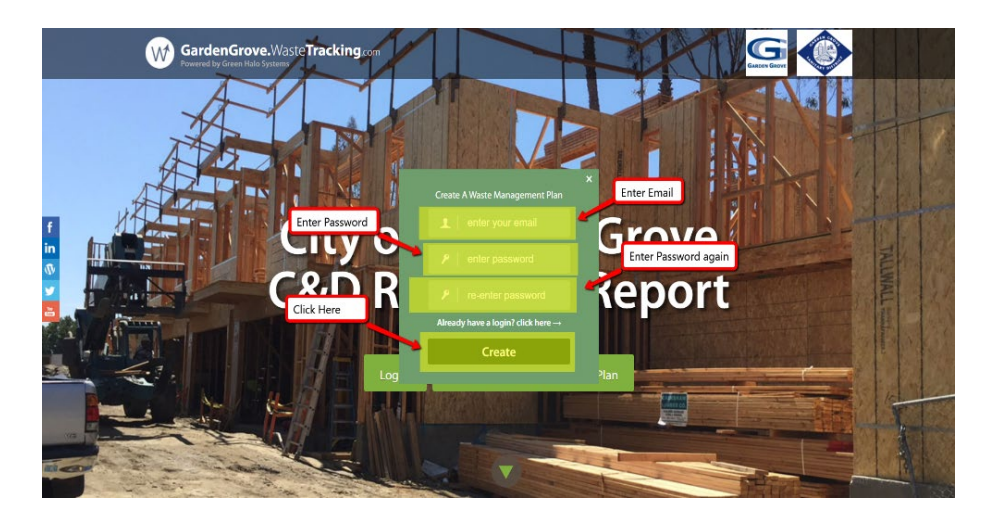

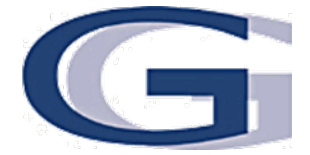

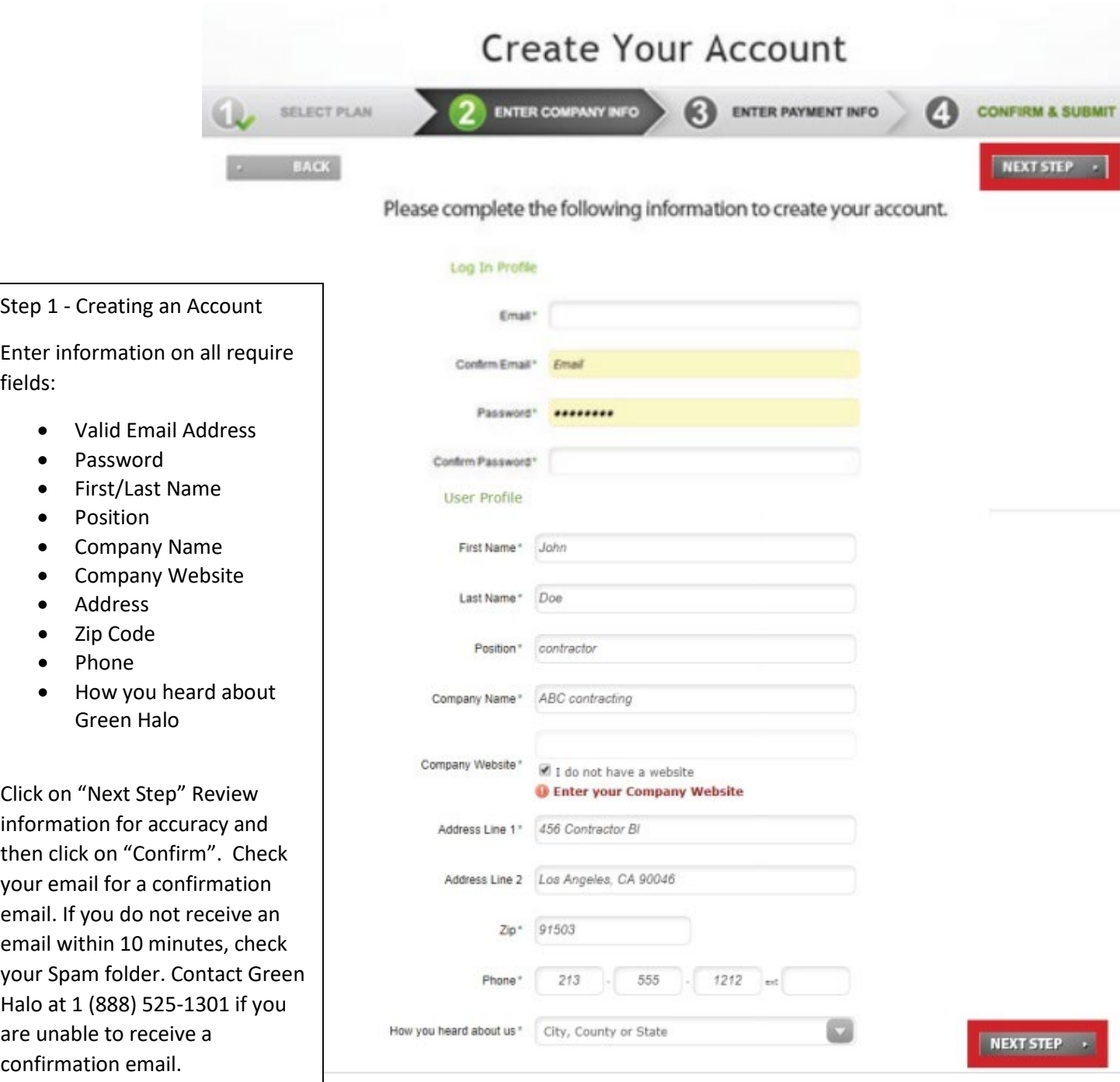

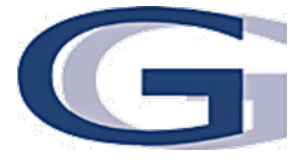

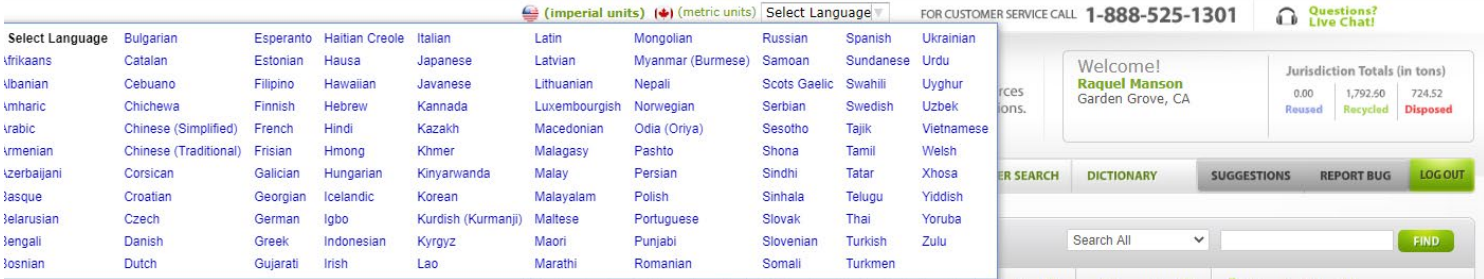

Step 2 – Create and Submit a CWMP

For text to be converted to other languages, click on the top of the page under "Select Language" and select from the drop down menu

After logging into system, click on "Add Another Project"

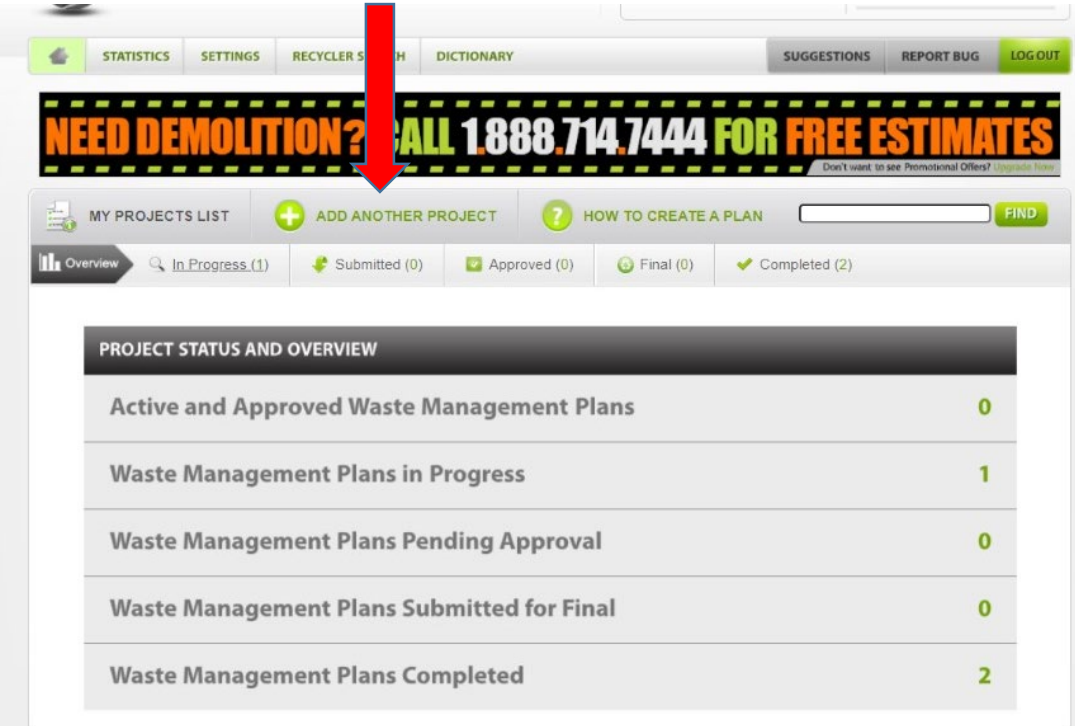

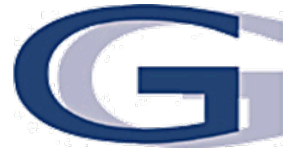

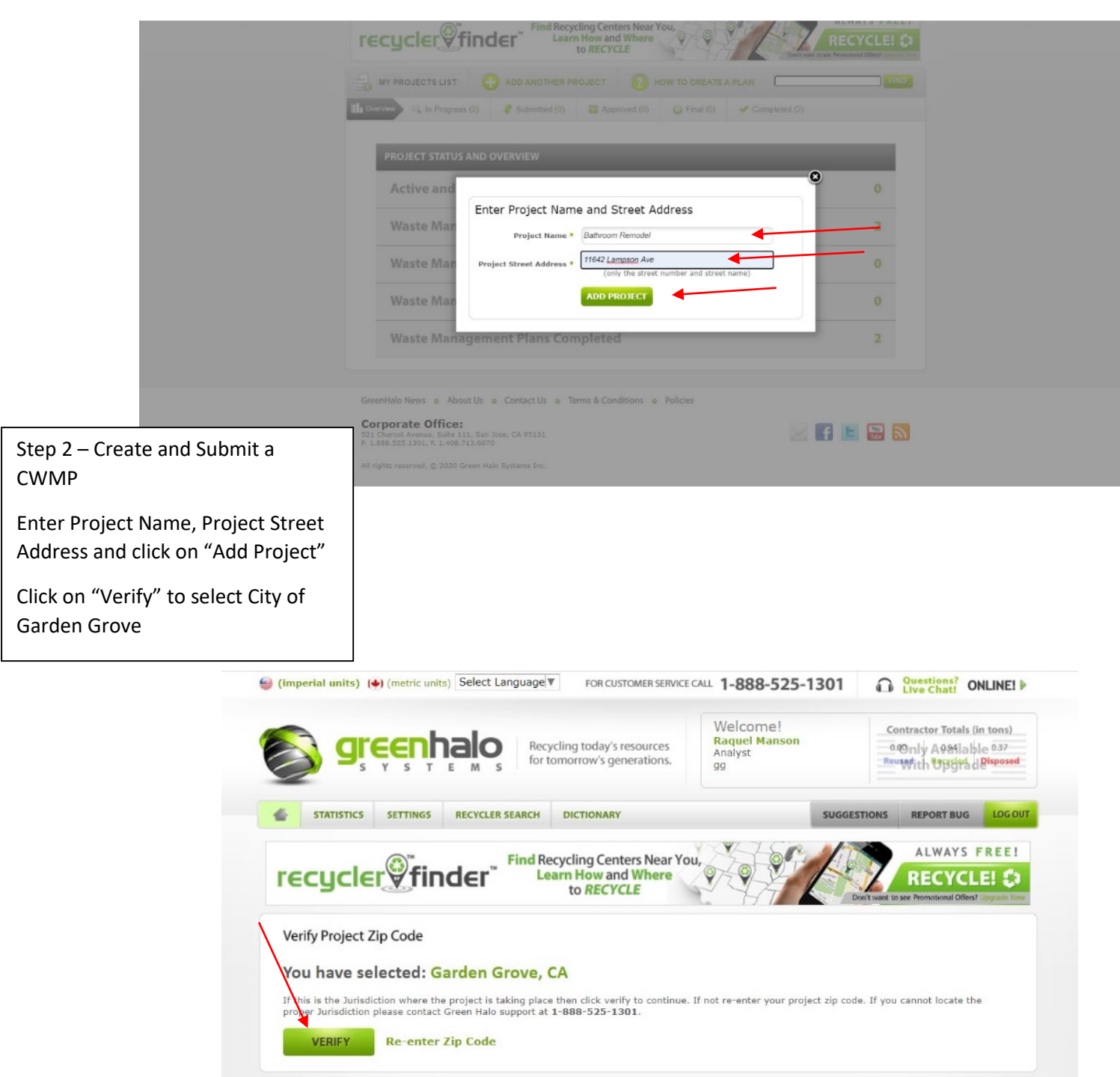

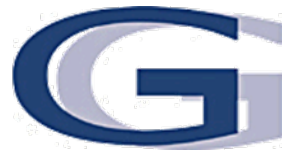

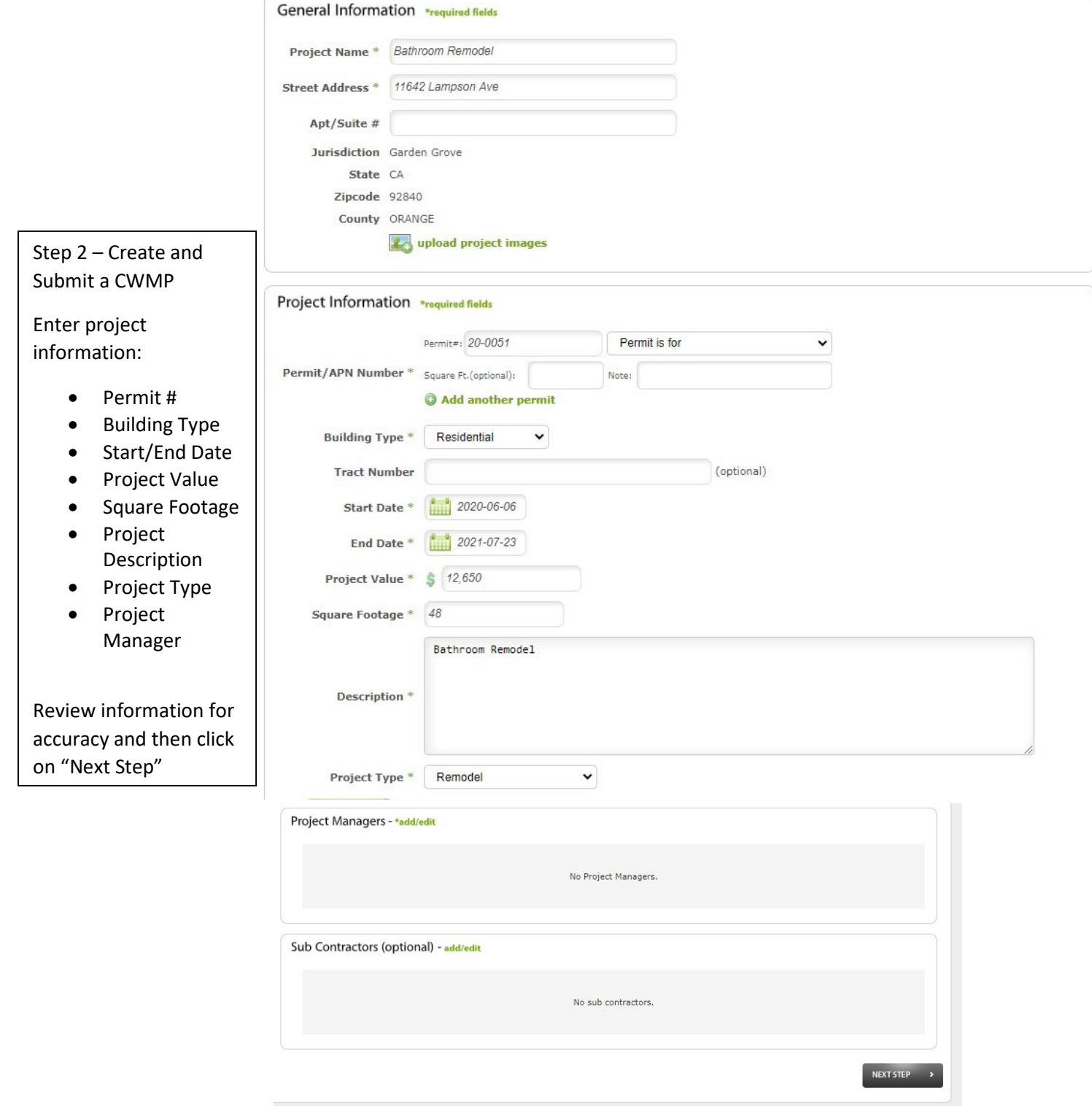

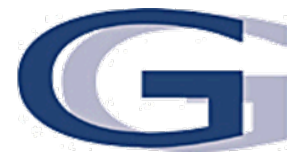

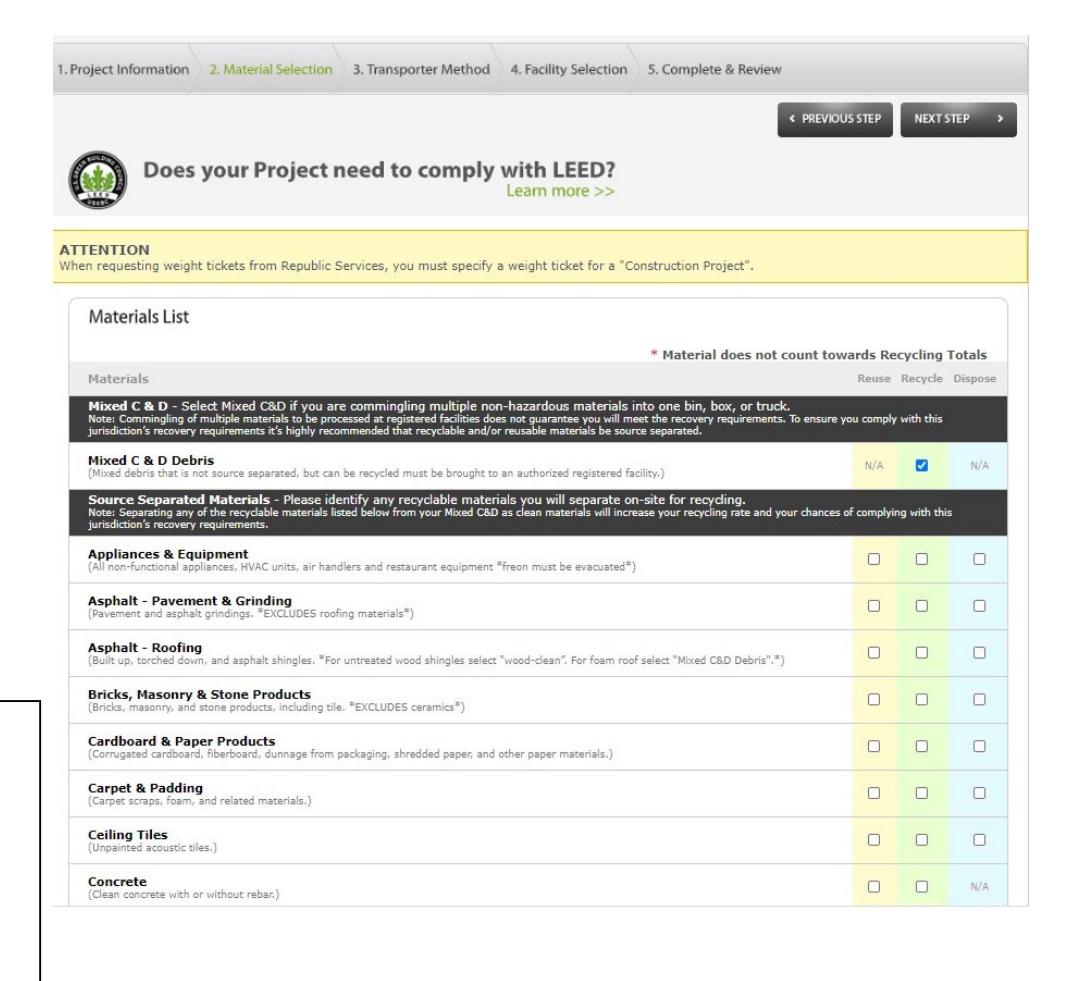

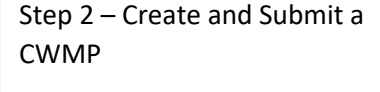

For most projects, you will check "Mixed C&D". If you plan to separate materials, click on the materials under the "Source Separated Materials" section and select "Reuse" or "Recycled".

Select your hauling method (roll off service or self-haul) and agree to the Terms and Conditions. For Roll-Off Service, only one hauler, Republic Services, can provide this service.

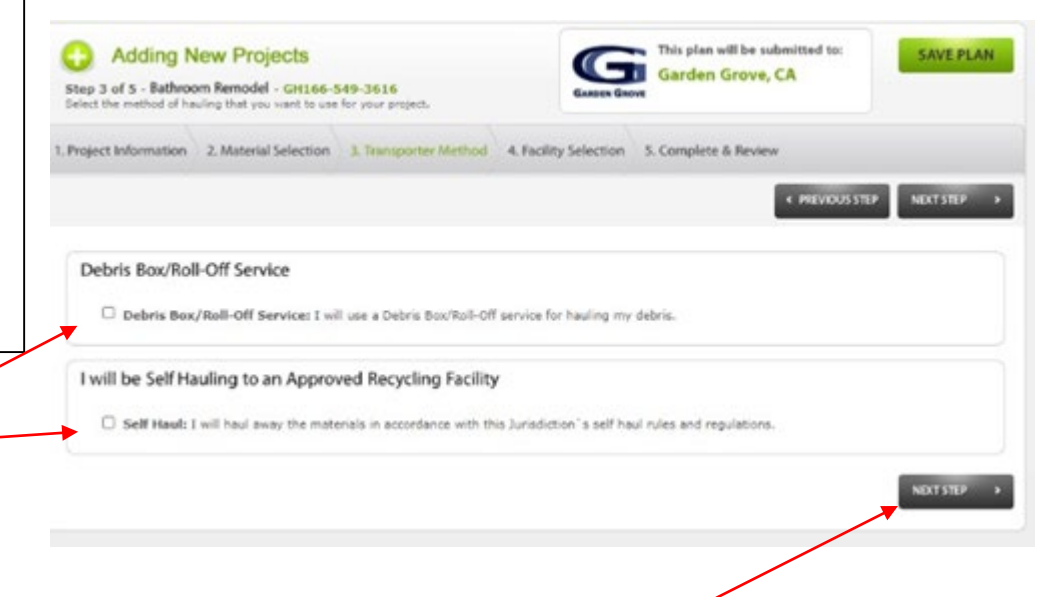

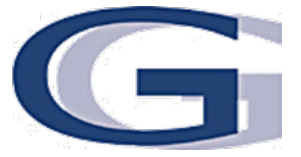

Step 2 – Create and Submit a CWMP

For self-haul, only City authorized haulers can be obtained. Select from the list provided. Each type of material must be accounted for by choosing a facility.

**ATTENTION**<br>When requesting weight tickets from Republic Services, you must specify a weight ticket for a "Construction Project".

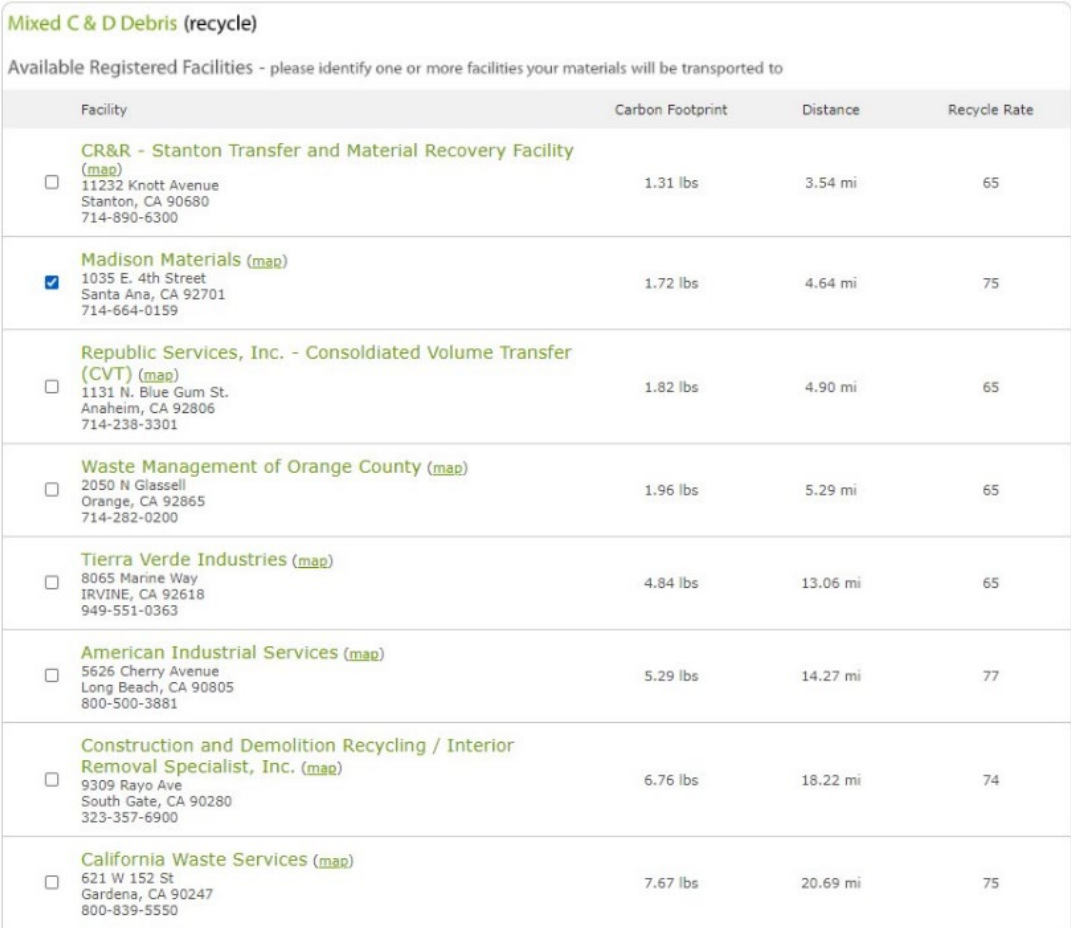

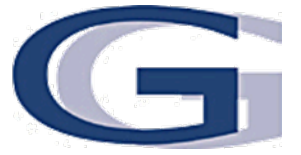

Step 2 – Create and Submit a CWMP

After reviewing the terms and conditions, check the box. Then type in your name and select your title. Once finished, click on "Submit Project for Approval"

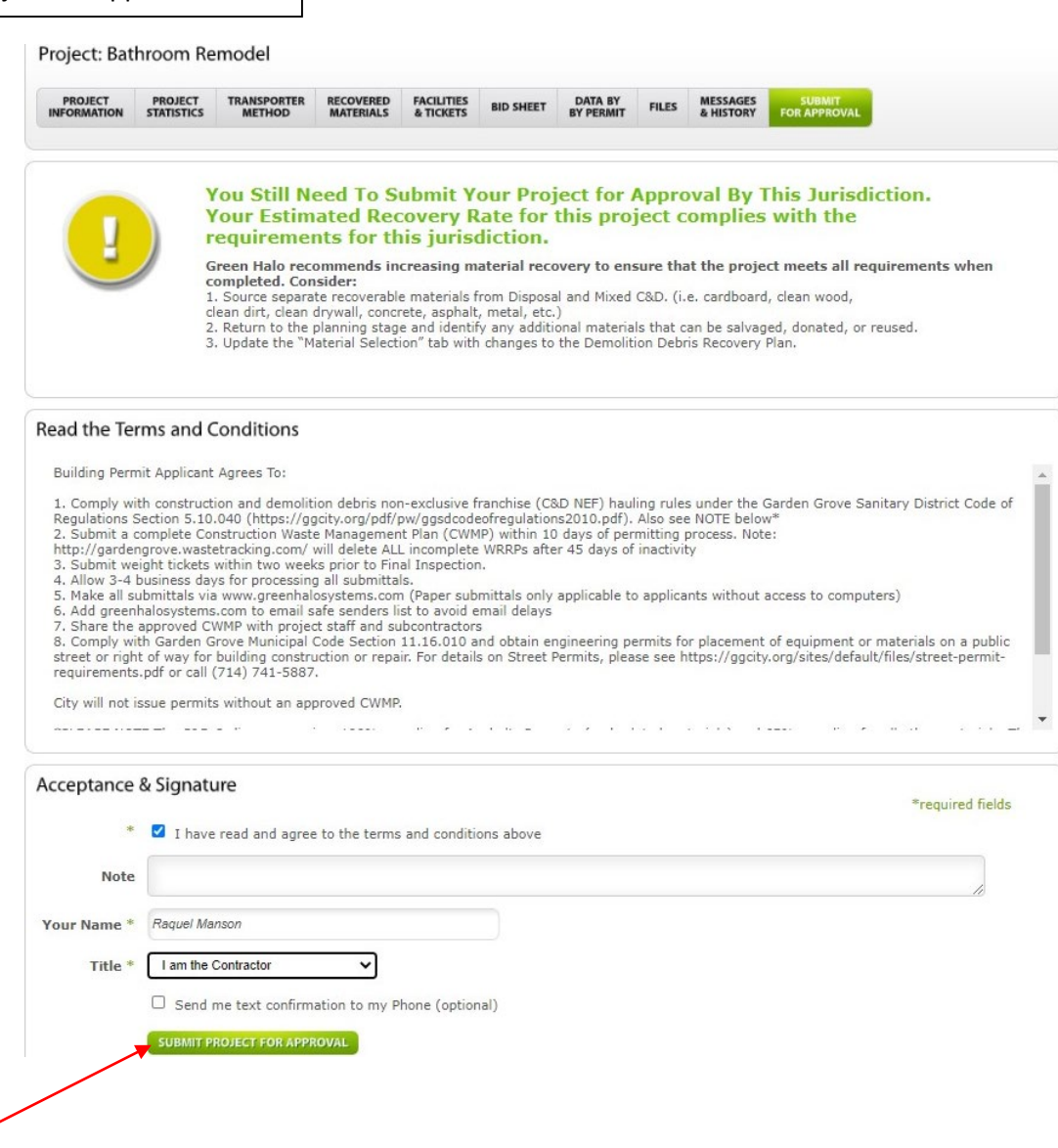

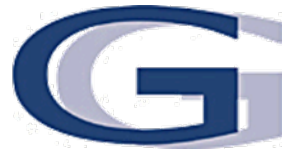

Step 3 – Uploading Weight Tickets for Final Review Your approved plan will now be moved to Approved Section. Your Final Section will require uploading of weight tickets right after your job is completed. To add tickets, click on "Add Tickets"**MY PROJECTS LIST** ADD ANOTHER PROJECT **III** Overvie Q In Progress (1) Submitted (0) Approved (1)  $\bigodot$  Final  $(0)$  $\blacktriangleright$  Completed (2) \*Note: if your projects do not appear properly on the map, please verify address and spelling of street name. Contact Live Support for further  $\begin{smallmatrix} 0 & 1 \\ 1 & 1 \end{smallmatrix}$ Map Satellite ÷ Google Map data @2020 Terms of Use Report a map error 11642 Lampson Ave, Garden Grove, CA 92840 (map)<br>GH Tracking #: GH188-549-3818 Permit #: 20-0051 Contractor: gg<br>Phone: 714-741-5554  $0.00$  $0.00$ Add Tickets (0) Order Service Post for Sale  $\equiv$  Functions Submit for Final Status:  $\bigodot$  Approved  $\bigodot$  Messages (0) Date Created: 08/23/20 Date Approved: 08/23/20 Days Active: 1

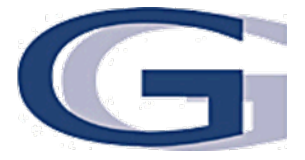

#### Bathroom Remodel: Add Ticket

Please select to enter either a Recycle and Dispose ticket, or a Salvage and Reuse ticket. Then proceed to enter all information associated with that ticket.<br>Ticket may be uploaded as a PDF, JPEG, or GIF.

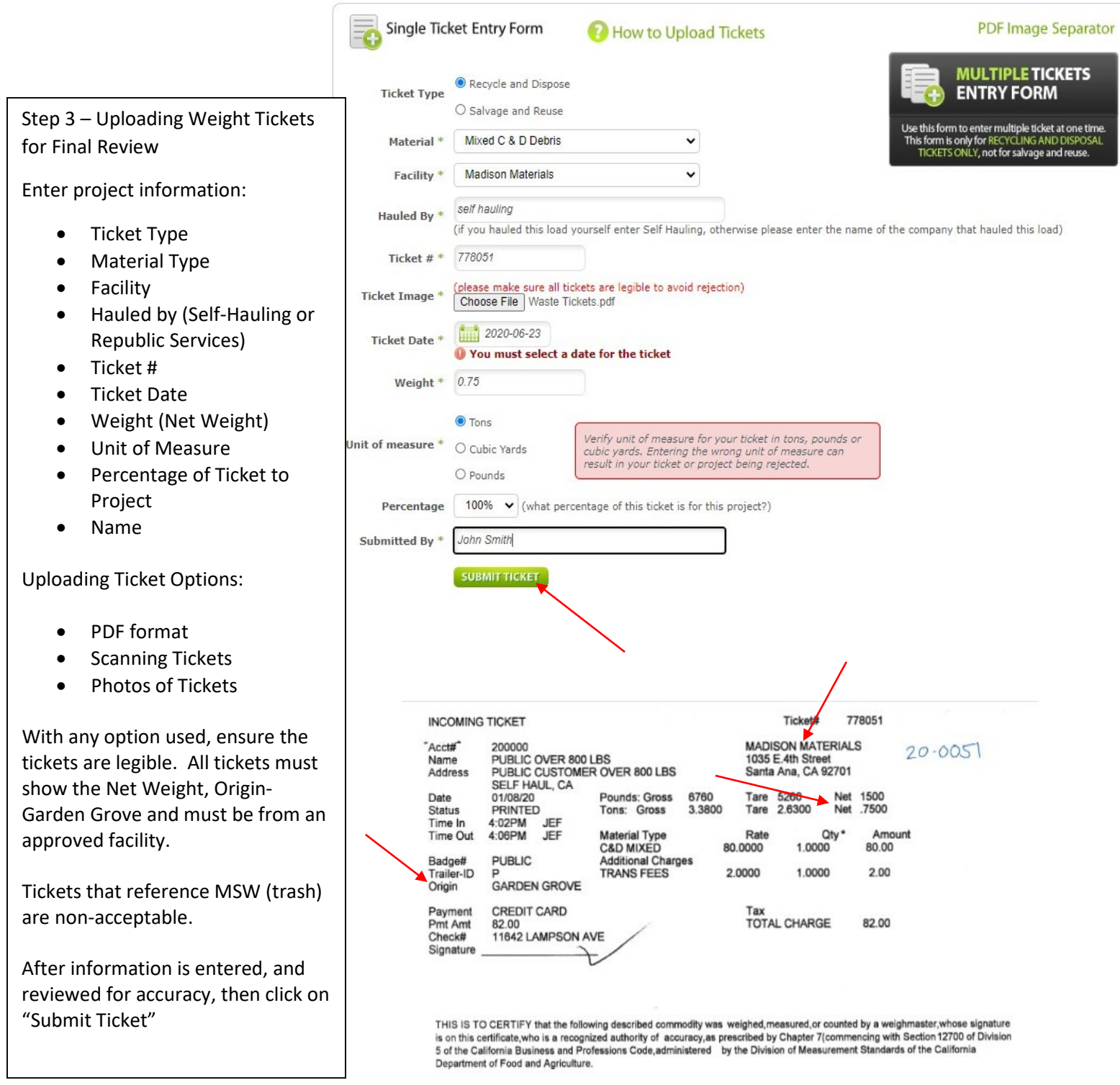

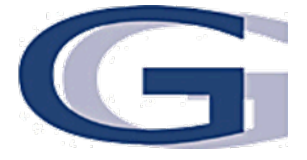

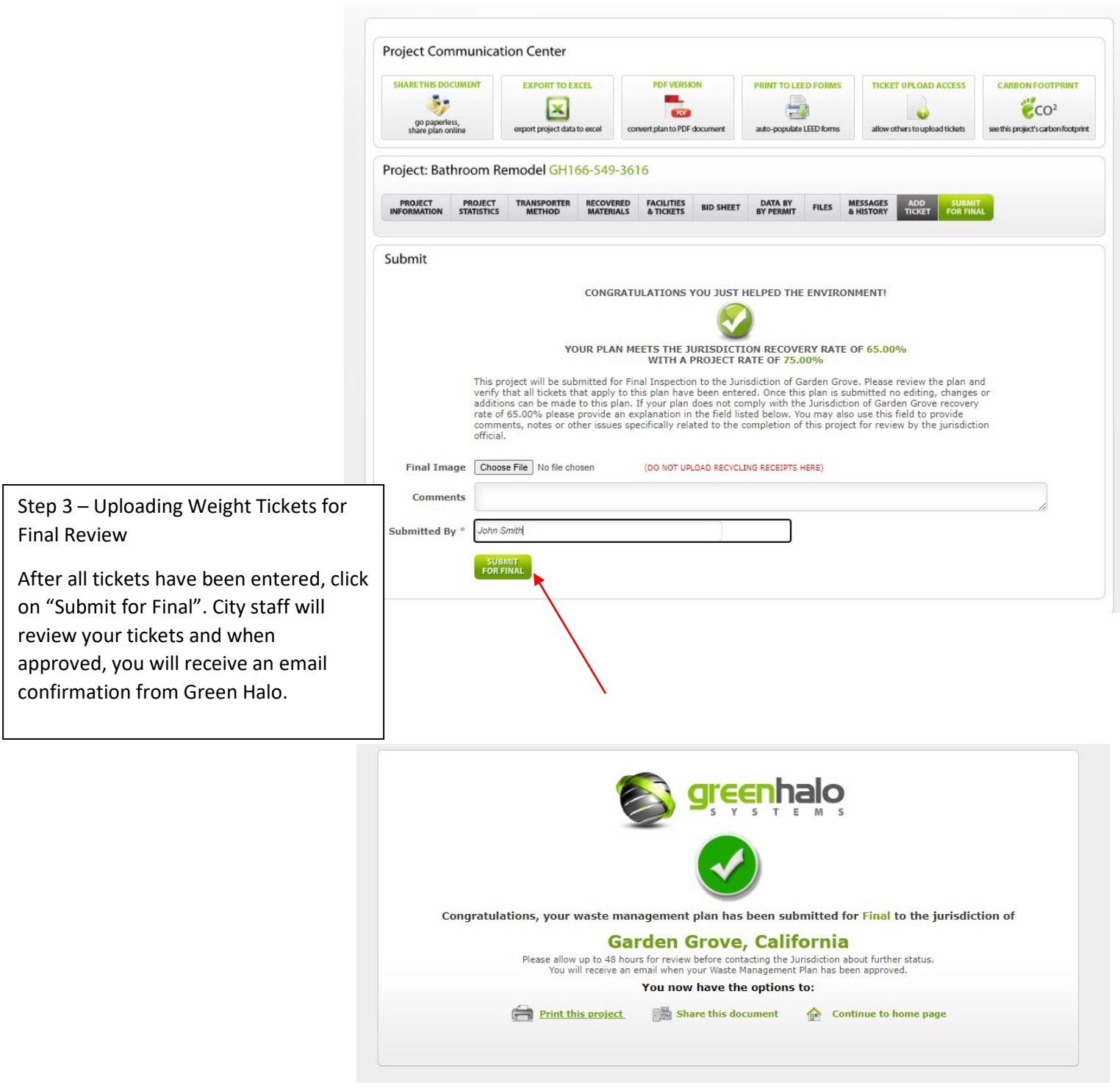

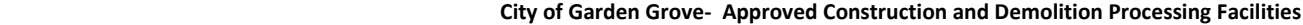

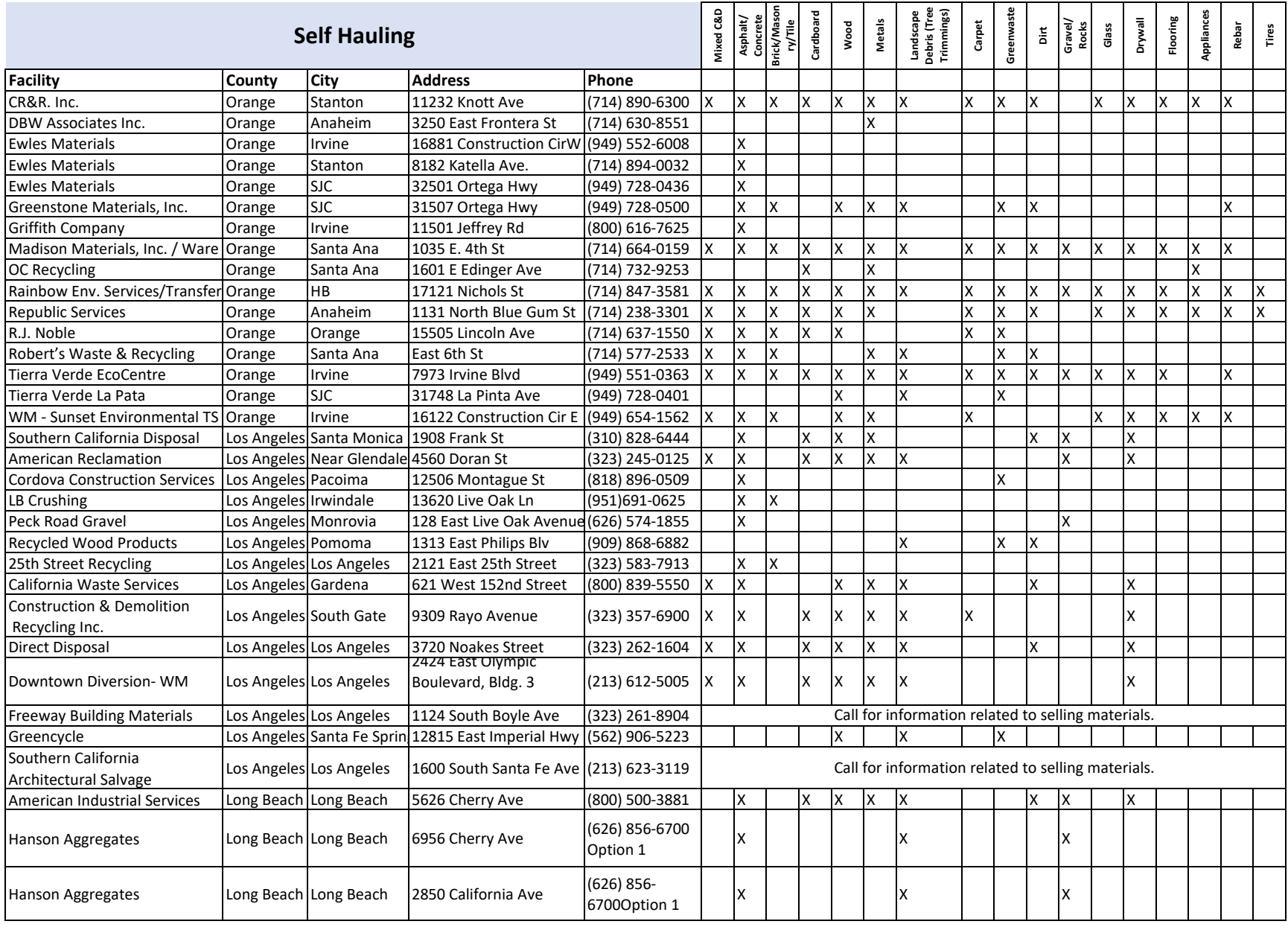

#### **Roll Off Containers**

Republic Services is the City of Garden Grove's exclusive franchisee. Containers can only be rented from Republic Services.\*When ordering containers from Republic Services be sure to inform that the container is needed for a **"Construction Project"** This will assure the generation of a Weigh Ticket which you are required to submit at the end of the project for sign off.\* For more information, call (714) 238-3300.